# **Οδηγίες Χρήσης ws-03**

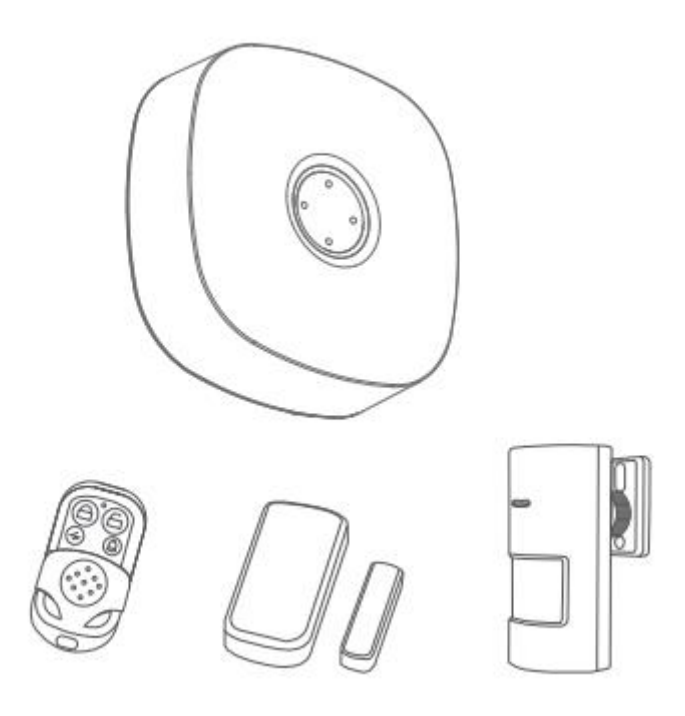

Το έξυπνο κιτ συναγερμού βασίζεται στο ευφυές κεντρικό υπολογιστή ασφαλείας συνδυαζόμενο με έναν ανιχνευτή PIR, 2 μαγνητικές επαφές και ένα ασύρματο χειριστήριο. Απλή εγκατάστασης, ρύθμιση, και ικανότητα σύνδεσης έξυπνων πριζών και άλλων συσκευών.

# **Βασικές Λειτουργίες**

- Ένταση του Συναγερμού σε 4 επίπεδα
- Μέχρι και 70 ασύρματες ζώνες, υποστήριξη
- 24ωρη προστασία
- Ενσωματωμένη μονάδα ασύρματης μετάδοσης RF, εξωτερική επέκταση ασύρματης σειρήνας
- Έξυπνο κουδούνι, ειδοποίηση push μέσω εφαρμογής
- Αρχείο καταγραφής αισθητήρα πόρτας, εγγραφή ιστορικού στην εφαρμογή
- Ενσωματωμένη εφεδρική μπαταρία
- Η τόνος της όπλισης και αφόπλισης μπορεί να ρυθμιστεί να ακούγεται ή όχι
- Η εφαρμογή που χρησιμοποιεί το σύστημα (Tuya) επιτρέπει τον πολλαπλό χειρισμό και άλλων έξυπνων συσκευών που χρησιμοποιούν την ίδια εφαρμογή.

## **Γρήγορη εγκατάσταση**

Κατεβάζουμε την εφαρμογή από το google play με το παρακάτω QR code

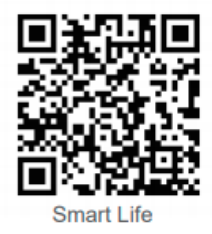

Μετά την εκκίνηση του λογισμικού κάντε click στη δημιουργία νέου λογαριασμού [Create a new account], χρησιμοποιώντας τον αριθμό του τηλεφώνου σας ή το email σας για να εγγραφείτε

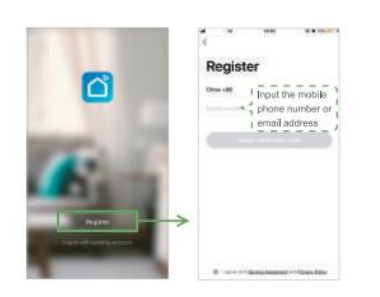

Σύνδεση του πάνελ με το wifi

Σιγουρευτείτε ότι το τηλέφωνο είναι συνδεδεμένο στο wifi. Ανοίξετε έπειτα την εφαρμογή και πιέστε «+» επιλέγοντας [Security & Sensor]→ [Alarm System (WiFi)]

Η μονάδα τίθεται σε λειτουργία γρήγορης εγκατάστασης. Αρχικά όταν η μονάδα είναι ενεργοποιημένη πατήστ

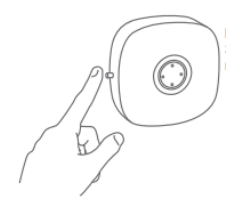

παρατεταμένα το κουμπί ρυθμίσεων [setting key],

για 3-5 δευτερόλεπτα μέχρι να ακουστούν 2 «μπιμπ». Η ένδειξη θα φωτίσει κυανά γρήγορα, μπαίνοντας στην λειτουργία γρήγορης εγκατάστασης.

Πιέστε το κουμπί επιβεβαίωσης στην εφαρμογή, επιλέξτε το wifi να είναι συνδεδεμένο και καταχωρείστε τον κωδικό του wifi, έπειτα πιέστε το OK ώστε να πραγματοποιήσετε την ρύθμιση του wifi. Η κυανή ένδειξη θα φωτίσει επιβεβαιώνοντας πως η μονάδα έχει συνδεθεί επιτυχώς.

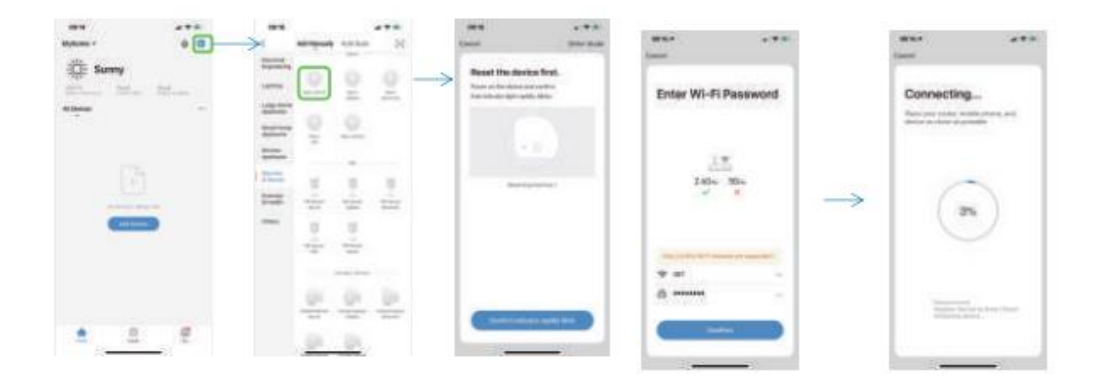

#### **Προσθέτοντας έναν ανιχνευτή**

Αν δεν προσθέσετε κάποιον ανιχνευτή δεν χρειάζεστε το βήμα αυτό. Για κάθε άλλο επιπρόσθετο υλικό (πέρα από αυτά που περιλαμβάνει το σετ) προσθέστε με την μέθοδο

1) Μέσω της εφαρμογής. Ανοίξτε την εφαρμογή και επιλέξτε Αξεσουάρ (Accessoriess), και «+» η μονάδα μπαίνει στην κατάσταση ζεύξης (η ένδειξη αναβοσβήνει πράσινο γρήγορα), σε αυτή τη φάση σημάνετε τη συσκευή για να προστεθεί (παγίδα, ραντάρ, τηλεχειριστήριο κτλπ). Μετά την επιτυχημένη προσθήκη η εφαρμογή θα εμφανίσει ένα παράθυρο υπενθύμισης και η μονάδα θα εξέλθει του σταδίου ζεύξης.

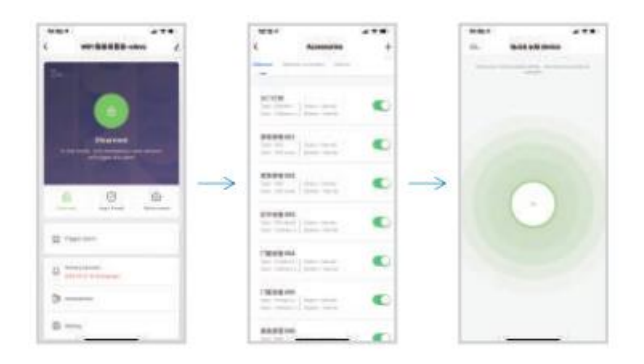

Μέσω της μονάδας, απευθείας. Πατήστε παρατεταμένα το setting πλήκτρο (στο πλάι της μονάδας) για 0,5 μέχρι 2 '' και αφήστε αφού ακουστεί ένας ήχος, η ένδειξη θα φωτίσει πράσινο γρήγορα που αντιπροσωπεύει την είσοδο στην κατάσταση ζεύξης και ενεργοποιήστε τη συσκευή συναγερμό για να προστεθεί.

Για να σημάνετε ένα ραντάρ, περάστε το χέρι σας από μπροστά

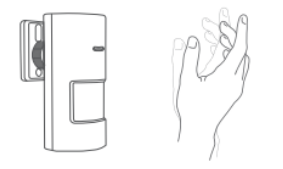

Για να σημάνετε μια παγίδα απομακρύνεται τα μέρη της παγίδας

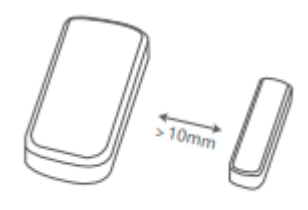

Για να σημάνετε ένα χειριστήριο πιέστε ένα οποιοδήποτε πλήκτρο του

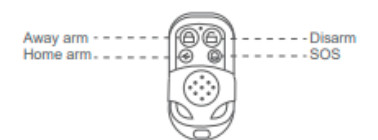

**Χρήση Εφαρμογής Διαχείριση Συσκευής:**

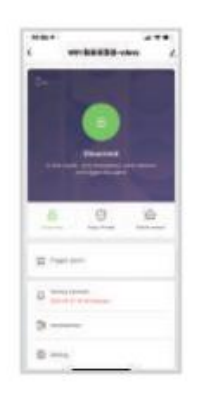

**Όπλιση εντός Οικίας** (Home Arm), Αυτή η λειτουργία είναι κατάλληλη για άτομα που βρίσκονται στο σπίτι. Η Ενεργοποίηση των αισθητήρων των κανονικών ζωνών άμυνας, δεν θα προκαλέσουν συναγερμό. Θα Ενεργοποιηθούν οι άλλοι αισθητήρες ζώνης άμυνας.

**Όπλιση εκτός Οικίας** (Away Arm). Αυτή η λειτουργία είναι για ανθρώπους που δεν βρίσκονται στο σπίτι. Όποια ζώνη παραβιαστεί ενεργοποιείται ο συναγερμός.

**Αφόπλιση** (Disarm). Αυτή η λειτουργία για αφοπλισμό συστήματος, μόνο οι αισθητήρες, η ζώνη έκτακτης ανάγκης ενεργοποιείται θα προκαλέσει τον συναγερμό.

Ενεργοποίηση Ειδοποίησης. Μέσω της εφαρμογής ενεργοποίηση του alarm

#### **Ιστορικό**

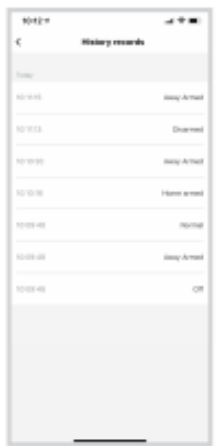

Σας επιτρέπει την παρακολούθηση του ιστορικού ενεργοποιήσεων του συναγερμού

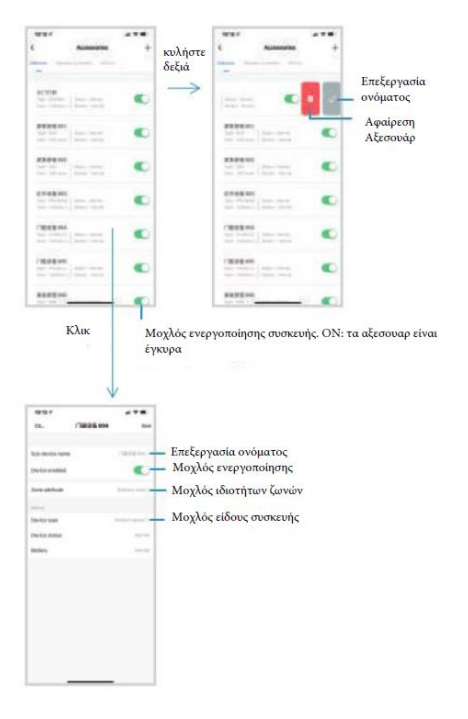

# **Επεξεργασία αξεσουάρ**

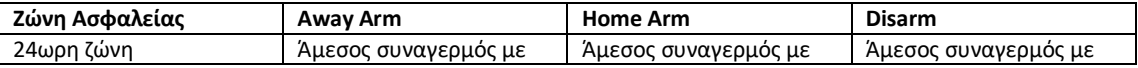

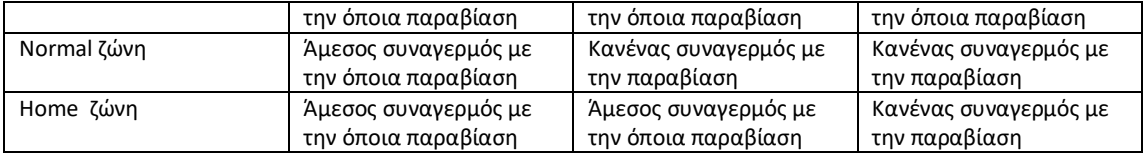

#### **Ρυθμίσεις**

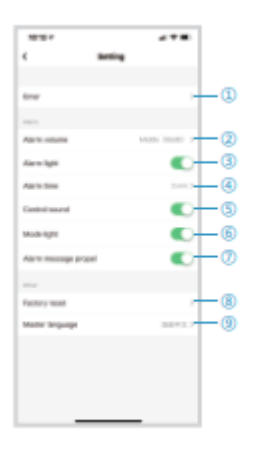

1) Θέστε ώρα όπλισης και αφόπλισης

2) Θέσε την ένταση του αλαρμ

3) Ενεργοποιημένος συναγερμός, ανάβει κόκκινο

4) Διάρκεια Ειδοποίησης εφαρμογής (είναι ήδη σε 3 λεπτά)

5) Ενεργοποιημένο: η μονάδα θα δώσει ειδοποίηση ότι δέχεται επεξεργασία από την εφαρμογή

6) Η ένδειξη λειτουργίας της μονάδας είναι ενεργή

7) Ενεργοποιημένο: δεχόμαστε προωθημένη ειδοποίηση (push)

8) Χειριστείτε τη μονάδα για να επαναφέρετε τις εργοστασιακές, καθαρισμός των αξεσουαρ και συνδεσης με το wifi

9) Θέση γλώσσας

### **Επαναφορά Εργοστασιακών Ρυθμίσεων**

**1) Μέσω της μονάδας,** <πατήστε παρατεταμένα το πλήκτρο επεξεργασίας [setting] για 10'' και αφήστε αφού ακουστούν 3 «μπιμπ», καθώς η μονάδα θα έχει εισέλθει στο στάδιο των εργοστασιακών ρυθμίσεων. Η επαναφορά θα διαγράψει κάθε κωδικό και ρύθμιση που έχετε θέσει , γι αυτό χρησιμοποιήστε με προσοχή.

**2) Μέσω της εφαρμογής,** Εισέλθετε στην εφαρμογή και επιλέξτε ρυθμίσεις [settings] > επαναφορά εργοστασιακών [restore factory].

## **Εγκατάσταση**

Η απόσταση μεταξύ της μονάδος και του router να μην ξεπερνά τα 5 μέτρα.

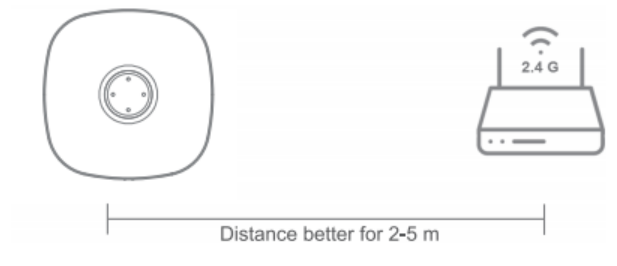

**Προσθήκη Ασύρματης Σειρήνας**

Θέστε την ασύρματη σειρήνα στην κατάσταση ζεύξης δια μέσω κωδικού και χρησιμοποιήστε το τηλεχειριστήριο ή την εφαρμογή για να ενεργοποιήσετε τον έξυπνο συναγερμό.

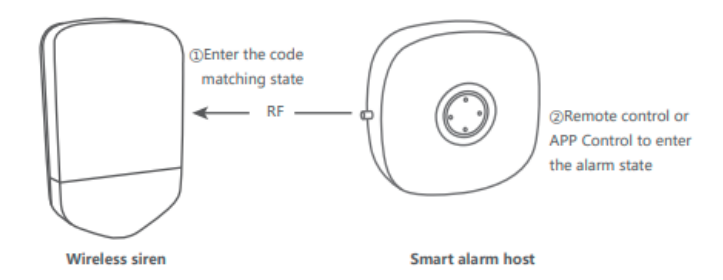